# 情報機器の特性を活かした授業・教材開発のための基礎的研究  $\sim$ 効果的な活用のために $\sim$

#### 國 信 行 飯

はじめに

技術革新によって学校で使われる情報機器もこの10年で大きく変化を遂げている。文部科学省が平 17年度までに実施した教育用コンビュータ整備計画によって小中学校のインターネット接続率は99 %を超えるようになった\*1。フィルムをカメラにセットしていたのがデジタルカメラに変わり、録音 をするにもカセットテープからMDやICレコーダーに、録画もVHSからDVDやハードディスクレコーダー へ, OHPからプロジェクタへと大きくその姿を変えつつある。

これらの情報機器の変化の特徴としてはいわゆるアナログからデジタルになったということの他に, 単純な記録・再生だけではなく,コンビュータを使用して情報やデータを保存したり,加工や編集を したり,インターネットを使って情報を収集・整理したりするようになったことである。

しかし,デジタル化するに従って高機能化した半面,操作が難しくなったと感じることも多くなっ てきた。またこれらの機器は家庭での普及も進むことを考えると児童生徒の方が操作などに慣れてい る場合もあろう。高松市教育文化研究所の情報教育に関する研究委員会が行った教員に対する意識調 査においても,なかなか授業において使い切れない実態が報告されている。また同時に機器の操作や 情報モラルなどの校内研修が行われていない実態も報告されている\*2。

かつてはこれらの情報通信技術をIT (Information Technology) という言葉で表現していたが、近 年はICT (Information & Communications Technology) と表現する場合が増えた\*3。「人と人」のコ ミュニケーションだけでなく 「人とモノ」 「モノとモノ」のコミュニケーションを含む概念として 使われるようになりつつある。

本研究ではこのような現状にあって、授業や教材開発における情報機器の特性や可能性、使用方法 について実践例等をふまえてまとめる。また、2007年11月に行ったメディアに関するアンケート調査 について考察を行う。

## 1 .情報機器の特性と活用例

(1)コンビュータ(Computer, Personal Computer)

コンピュータ(以下: PC)はインターネットの登場によって急速に普及している。またこの10 年でPCが処理できるデータ量が増加し,インターネットで送受信されるデータ量も桁違いに増加 した。周辺機器の取り付けも容易になり PCによって文書の作成から映像の編集までさまざまな ことができるようになった。その意味ではマルチメディアな機器であるといえる。

一般的に言われるマルチメディアという用語を具体的にハード面とソフト面から整理すると, ハード面から見たマルチメディアとは,テキスト,音声,写真,アニメ,動画その他のメディア を通して,メッセージ(情報)を伝達するために,それぞれのハードウェアによって伝達されて きたものをPCによって一つの情報の携帯の中に統合をしていること\*4。一方, ソフト面から見た マルチメディアとは,文字,数字,映像,音声などの多様な情報の一体的取り扱いが可能である こと。一方的な情報伝達に留まらず,利用者による主体的な情報の編集,加工,検索等を可能と する機能を持つこと。高度情報通信ネットワークによって相互に結ぼれることにより,上記のよ うな特性を生かした多様で大量の情報交流が可能になることである\*5。

授業や学校においては、私たちが様々な形で実践し蓄積してきた写真(ネガ)や、VHS・カセッ トテープなどをPCとその周辺機器を使うことによって一つのメディアにまとめることが可能であ

- る。再生もPCがあれば別々の機器を用意しなくても再生できるということである
- HTML形式の資料集の作製

PCがマルティメディアな情報機器である利点を発揮できるソフトウェアがいわゆるWebを閲 覧するためのインターネットエクスプローラーやネットスケープを初めとするブラウザである。 簡単に言えばホームページをつくる要領で資料や教材を作成することで文章,画像,映像,音 声, Web上へのリンクの等が全てが行える。 1999年の全国社会科教育学会のパネルディスカッ ションにおいて,『教材研究におけるインターネ トの活用法とその課題』としてHTML (Hyper Text Markup Language)形式で資料や教材を作製することを提唱した\*6。そこでワープロソフ トや後述するプレゼンテーションソフトで作成した場合と比べた場合の利点として,

- -データ量を軽減するととができる。
- ・データ量が減ったことで、メモリなどへの負担が軽くなる。
- -データとして渡す場合,情報量が多くてもFDでも渡すことができる。 ※当時は大容量の記録媒体がなかったためにFDを想定していた。
- -画像や写真を自由な大きさで表示させることができるほか クリックすることで拡大などの 工夫ができる。
- -動画や連続写真,音声なども表示させることができる。
- -インターネット上の情報を保存,編集することが容易にできる。
- •インターネットが接続されていない環境でも、情報を見ることができる。

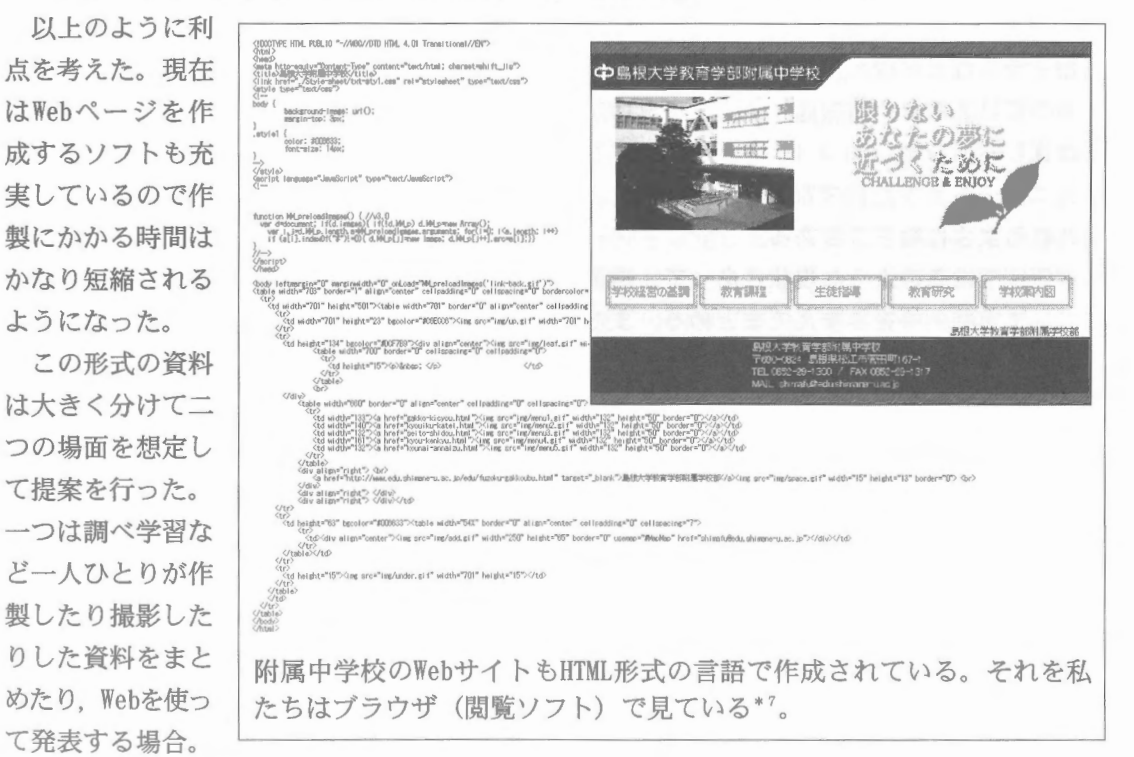

もう一つは書籍や資料集のように児童生徒が目的を持って調べたりするときの手がかりにする 場合を想定した。現在はCD-ROMやDVDに入った百科事典や資料集などが普及したのであるが, 当時はWebとつながっていないPCルームや家庭でも閲覧できるように考えたものである。

しかし、この形式の資料は一時間の授業中に使用する資料としては作成に時間がかかったり, OHPやプレゼンテーションのような複数のページを効果的に見せるような資料を作成するには 向かない

② プレゼンテーションソフトを使った資料の作成

かつてはOHPで作製する場合が多かったが、PCの普及に伴って授業の資料もプレゼンテーショ

ンソフトで作成されることが多くなった。また,調べ学習や総合的な学習の時間の発表資料を 児童・生徒も作製するようになり,発表の際の一つの媒体になりつつある。

一年生の地理的分野で阪神淡路大震災について 1月17日に震災に関する授業を行った際にも震源 地や被災地を地図を使って確認したり,断層をわ かりやすく提示するために写真に図形をかぶせて 提示したり,震災直後のニュース映像や現地で撮 影した写真などをパワーポイントを使ってPCだけ を用いて資料が提示できるようにした。

また, OHPではシートに紙などで答えを隠し, 質問の後にはぐってみせることを行ってきたが,

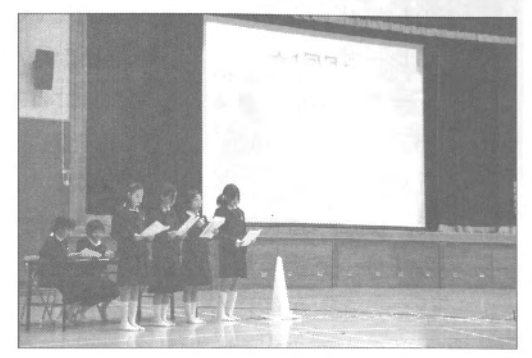

同じように文字や図形・写真を後から見せるようにしたり、電光掲示板のように文字をスライ ドさせて表示させることも可能である。図形の奇跡などを応用することで簡単なアニメーショ ンを造るととも可能である。

プレゼンテーションでも授業でも同じであるが,文字や写真の大きさやバランス,色合いな どを考える必要がある。また アニメーションの多様はかえって効果を失わせるので注意した い。そして凝った資料を作成することができるが,授業や資料の目的に対する効果がある場合 にすべきである。

プレゼンテーションソフトを利用して,作成するようになったのは教員だけではなく,児童 生徒も発表の一手段として作成するようになってきた。今までの模造紙にまとめたり、新聞を

つくったりする発表とは異なるために,操 ことがある。今年度はlnformation総合の 時聞を利用して自己紹介のプレゼンテーショ ンを作成した。

はじめてプレゼンテーションソフトを使っ たときには必ず一度は文字や写真にアニメー ションを付けたり,ロゴを動かしたりする ことに夢中になってしまう。その原因はは じめて使うという要素以外に「何を作るべ きか」を意識していないためにおきる。

そこで、右のワークシートのように、あ らかじめページ数を 3ページに決めておき, それぞれ「事故紹介」「セールスポイント」 「みんなに一言」と指定した上で、内容を 考え簡単な絵コンテ(配置や大きさ)を決 めてくるよう指導した。伝えたい内容を整 理してあることで、 アニメーションなどは 相手に伝えるための手段として使うよう指 導が行える。このことは小学校において紙

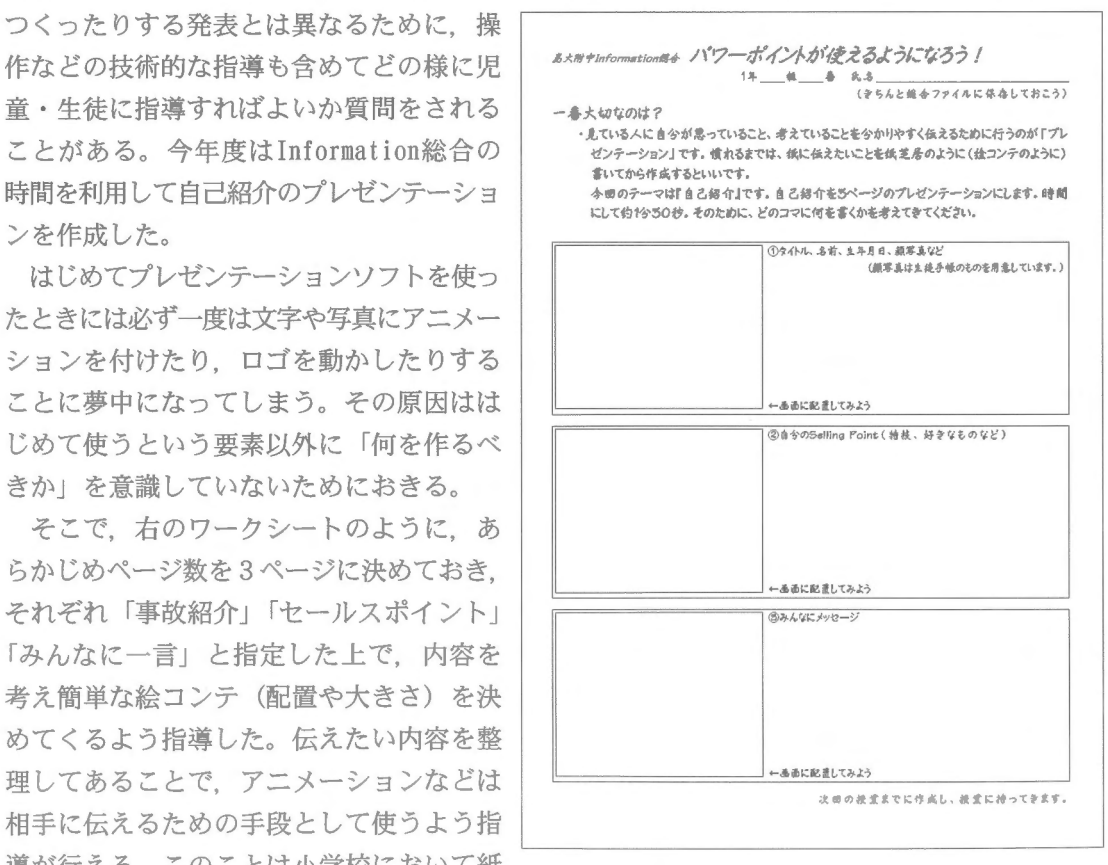

芝居等を作成した経験があればそれを思い起こさせる方法もあろう。何を伝えたいのか,どう やって伝えたいのかを整理することが肝要である。

※パワーポイントを遠隔操作できるレーザーポインタ

近年,ユニバーサルデザインのーっとして緑色 のレーザーポインタが発売されている。写真にあ るレーザーポインタはPCのUSBに受信機を挿入し, レーザーポインタ本体でパワーポイントを遠隔操 作できるものである。長いモニタケーブルやPCの 近くでマウス等を操作をする必要がなくなること で,機器の近くではなく生徒の側に立って机聞を めぐり,支援を行いながらプレゼンテーションを 行うことが可能になる。

③ PCの画面の出力

プロジェクタがそれほど普及していなかった頃 は,教室でPCの画面を出力して見せるためには通 常のテレビを使うしかなかった。しかし,テレビ とPCのモニタは出力形式が異なるために、右のよ うなコンバーターを使う方法をとっていた。

現在のようにプロジェクタが普及するようにな り,手軽に教室で画面を映すことが可能になった。 近年ではプラズマテレビや液晶テレビの普及と

デジタル化が進むように なり、これらの機器の中 にはあらかじめPCと接続 できる端子を内蔵してい る機種が登場するように なってきている。

( 2) WWW (World Wide Web),インターネット (Internet)

複数のコンビュータネットワークを相互接続したネットワークのうち,私たちが普段利用して いるのは大小様々なコンビュータ・ネットワークを相互に連結させて作られている国際的な通信 ネットワークである。だから,一般的に使っているインターネットとはコンビュータネットワー

ク自体を指すので, WWW (World Wide Web) やWebと 言われるようになってきている。ちなみに現在のよ うにWeb上のコンテンツを授業等で使うようになる 前にはパソコン通信を使った実践がある。

各教室には前面・黒板の下あたりに右のようなLAN ケーブルあり, ここに接続をすればWWWと接続でき るようになっている。

ここでは地図・地形図・航空写真に関してWeb で公開されているサイトやソフトを紹介したい。

- ① Webを利用するもの
	- $\mathcal F$  Googleearth (http://earth.google.co.jp/)

Google社が無料で公開しているWebサイトで衛星画像,地図,地形,建物を表示する機能 があり,圏内だけではなく海外の地形や都市の様子を概観できる。主要都市などでは高解像

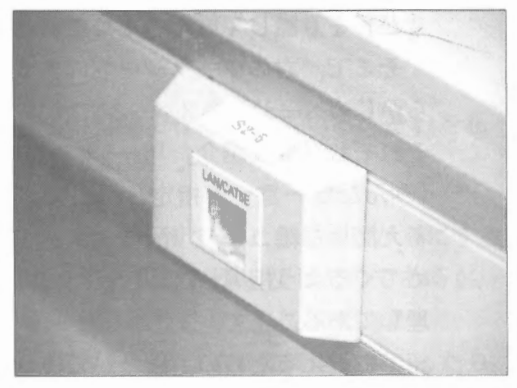

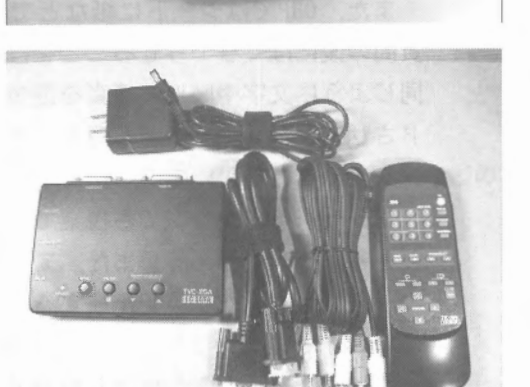

度の写真を用いている場合もあり,歴史上の建 造物や工業の農場の様子なども画面上で見るこ とが可能である。有料であるがGoogle Earth プラスを利用すると上空からの鳥轍図だけでは なく,立体的に見ることが可能である。また, 後述するGoogleマッフと連動させて地図を表示 することも可能で,野外調査や自主見学のルー トなどを調べることにも応用できる。

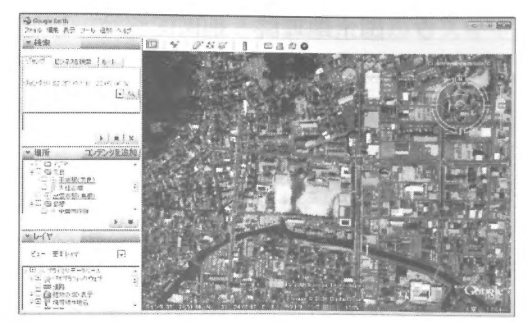

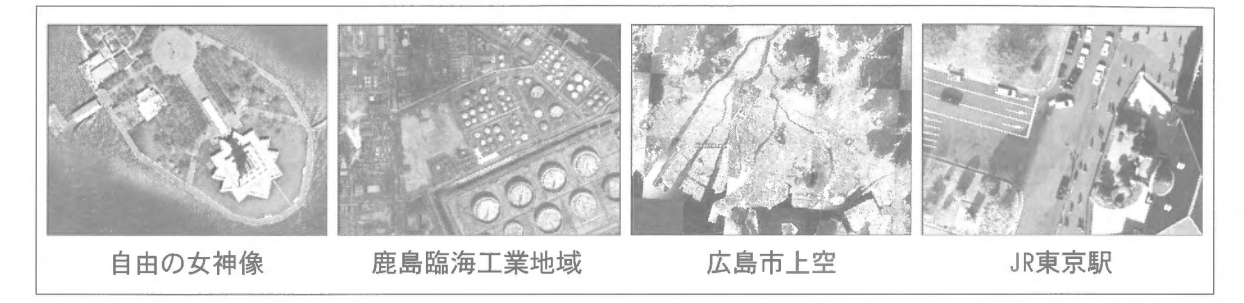

一年生の歴史的分野において 古墳やピラミッドなどの大きさを学校の敷地と比べること によって、興味を持たせながらその大きさについて理解させると共に、なぜ大きな古墳が必 要であったかを考える導入部分で用いた。これを提示するために、Google Earthの画面をPC を使って編集し,それをデジタルカメラに保存して資料を提示している。

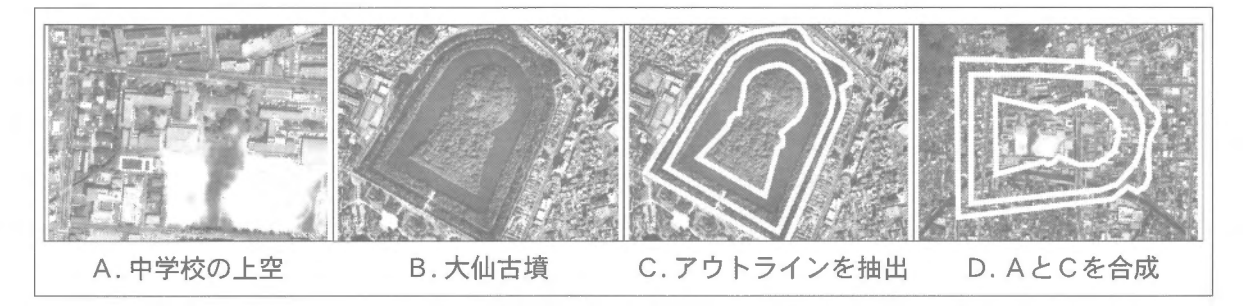

しかし,問題点としては扱うデータ量が大容量であるために,高速の通信回線とそれを処 理できるPCでないと充分に閲覧ができないという点である。従って現在のPCルームなどに導 入をするには問題がある。また,フリーソフトではあるが事前にインストールする必要があ る。

 $\uparrow$  GoogleMap (http://maps.google.co.jp/maps) Yahoo!Map (http://map.yahoo.co. jp/) 検索サイトのGoogle Yahoo!Japanがそれぞ、 れに運営しているサイトであるが,先ほどの Google earthと比較すると回線速度や処理能力 が低い環境において使用できる。しかもブラウ ザ(WebSiteを閲覧をするためのソフト)で見 ることができるので,特に設定の必要がないの が特徴である。 PCルームなどで調べるには適し ていると言える。

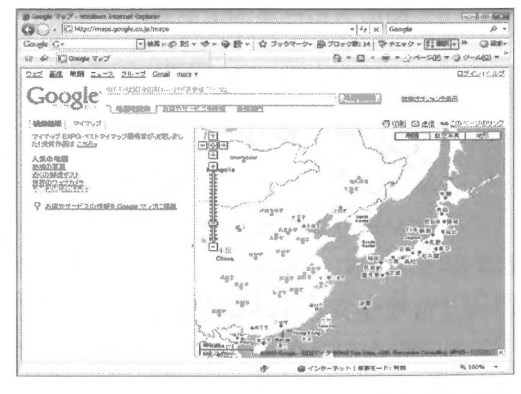

ウ 国土地理院 地図閲覧サービス

(http://watchizu. gsi. go. jp/) 国土地理院が発行している 25000分の lの地 形図をカラーで閲覧することができる。普段は 入手が難しい地域の地形図も入手することがで きるので, Googleearthと組み合わせて等高線 や地形の学習に役立てることが可能である。

書籍デジタル本シリーズ『Googleマップと電 子国土を同時検索!インターネット地図帳 旧本]』

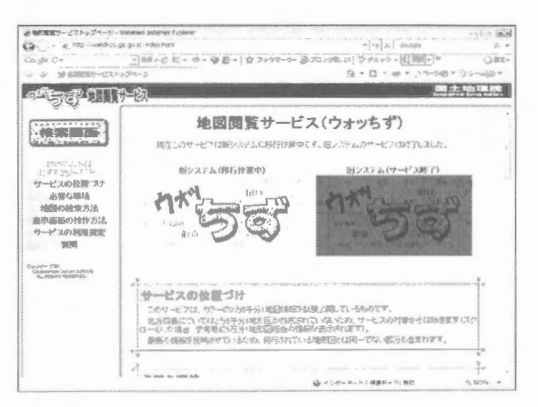

Googleマップと定番の国土地理院の地図を同時に閲覧可能にすることができる。実際に教 室で資料の画面を映してみたが,プロジェクタ以上の大きな画面の方がより比較しやすい。 教室で投影する以外にはPCルームなどで画面を一斉に送信をして提示するなどの工夫が必要 であろう。

② Webを利用しないソフト

『楽しく学ぶ電子掛地図ソフト』

帝国書院が発行している地図帳と同じ地図をデジタル収録したものが販売されている。プ ロジェクタを利用して掛け地図の様に利用することが可能である。

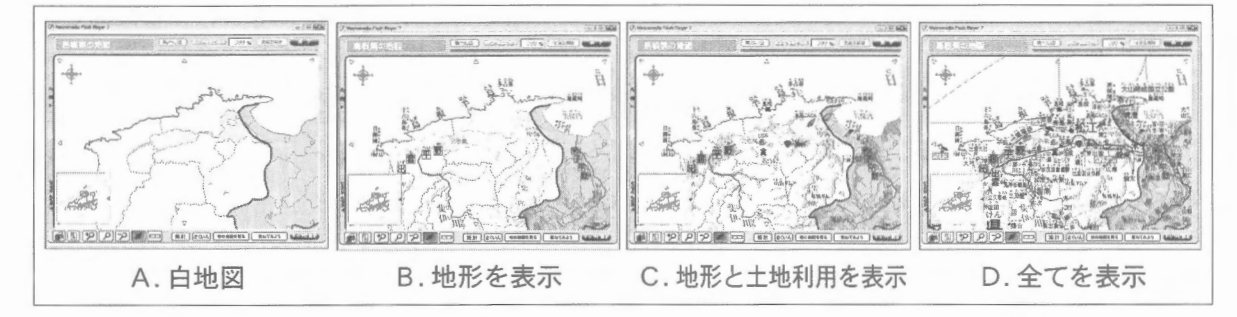

このソフトでは地形・土地利用・産業・交通などの情報を個別に提示することができ、拡 大表示が可能である。一年生の地理的分野において島根県の地形や土地利用を理解するため に活用を試みた。地図帳では地形・地名などの全ての情報が印刷をされているので、例えば 松江市の十地利用はわかっても地形としてはどうなのかを見ることができなかった。そこで、 個別に情報を提示する設定があるととを利用することで気づかせることができた。

当然ながらPCとプロジェクタの準備が必要であるので、授業や目的に応じては従来の掛け 図の方が効果的である。

3 その他、Web上の画像や映像データについて

通信速度の向上によって,これまでは難しかった映像の配信が行われるようになり,さまざ まな映像を検索・閲覧することができるサイトが増えている。前述のGoogleでも画像や映像の 検索が可能である。 YouTube(http://jp.youtube.com/)やニコニコ動画(http://www. nicovi deo.jp/) 代表的な動画サイトとして知られている。

これらの画像や映像を検索するソフトを利用すれば、授業で必要な資料を探すことが可能に なりつつある。資料館や博物館、図書館ではデジタル資料として積極的に公開するようになっ てきた。一年生の歴史的分野で島根県の戦国時代と松江城が築城された頃の地図資料を探す際 には島根県立図書館 (http://www.pref.shimane.lg.jp/toshokan/) のデジタルライブラリー を利用した。このように公の機関が提供している資料やコンテンツであれば正式な手続きを取 ることでWeb上で入手できる以上の資料を利用できる場合がある。

しかし,検索サイトで見つかる文献や絵画資料,肖像画の中には明らかに図録などからスキャ ニングしたものや,動画サイトの中にはおそらくビデオなどで個人的に録画したニュース映像 や番組をデジタル化したものもある。ネット上にあるデータを授業において担当者が、必要な 部数印刷をしたり,資料として複製(保存)することは可能であるが,その元のデータ自体が 著作権法を犯している可能性もあり授業での使用には注意が必要である。

#### ( 3)携帯端末

① 携帯電話

2007年10月に一年生を対象に実施したメディアに関するアンケートにおいて、携帯電話の所 有率は40%であった。同年に全国で実施された学力調査において中学生の所有率の全国平均が 60%であったことと比較すると少ないかも知れない。しかし、確実に中学生に普及しているこ とは事実で将来的には多くの生徒が所有するであろう。その意味ではPC以上に生徒にとっては 身近な情報機器である。

改めて携帯電話とは移動しながらの通話が可能な無線式電話機である。当初は通話機能だけ であった携帯電話だが 音声通話のデジタル化により端末全体がデジタル化し,これによりパ ケット通信によるデジタルネットワークへの接続が可能となった。デジタルネットワークの中 でも,世界的に普及しているインターネットへの接続が早くから行われ,携帯電話でインター ネット網にアクセス出来るようになった。また、携帯電話を長く支えてきたリアルタイムOSの TRONシリーズから各メーカーがSymbian OSやLinuxなど携帯電話向け汎用OSの採用に向いてい る。印刷端末を中心としたハイエンド端末を中心に「高機能化」が進んでいることも関係して いる。

携帯電話を用いた実践は玉川大学の多賀譲治氏などが行っている。多賀氏とのやりとりや実 践などを通して考えられる利点としては,野外活動や野外調査時における従来の携帯電話とし ての通話機能にあわせて,カメラ付き端末の場合は児童生徒が画像や映像で記録をとったり, インタビューなどを録音したりする活動が考えられる。またそれらの情報などをメールを利用 して調査内容や疑問などに写真などを添付して送ったり,他の班などと情報を共有することも 可能である。修学旅行では実際に導入されているが携帯電話のGPS情報を使った位置やルー トも把握できる。

実際に多賀氏の実践には携帯電話のテレビ電話システムを利用することで、遠隔地との交流 を行いながら同時に授業を行ったものがある。 Webを利用したテレビ会議よりも容易に行うこ とができる。また、生徒の調査活動の時に必要な現地での説明や情報を動画にまとめQRコード を使ってアクセスする動画教材の開発を行っている。

PCと異なり,移動しながら同様の情報を発信したり得ることが可能であることが最大の特徴 である。今後高機能でありながら操作性の良さも期待でき、生徒自身も携帯電話の操作になれ ている点も特徴である。しかし、個人の携帯電話を学習に使える状況ではないので、端末自体 の価格と共に,通話料や通信料の負担をどの様にするか等の解決を必要とする問題もある。

wizpy

一般的な表現ではないが,携帯型OSとパッケージには記載されており,音楽や動画の再生と いった一般的なポータブルオーディオプレーヤの機能も持ち合わせているが, 既存のPCをUSB で接続することで, wizpyが内蔵しているリナックスベースのOSを既存のPCで起動できる新し いタイプの携帯端末です。つまり、wizpyは起動時に既存のパソコンに接続されているキーボー ド,マウス,ビデオカード,ネットワークカードなどの機器を自動的に検出し利用する。その ためどのパソコンと接続しても自分専用のPCとして使用できることをねらいにしている携帯端 末である。

価格も一般的なデスクトップPCの半額程度であ り, PCルームに限らず,既存のPCを使っていつも の環境(設定・データ,インターネット・メール) でグループや個人で作業をすることが可能になる。 また,前述の携帯電話と異なり本体には通信の機 能を有しないので,野外調査などの活動時に地図 や解説,写真資料などの情報を事前に入力してお くことで,本体の小型モニタを使って屋外での使 用も考えられる。

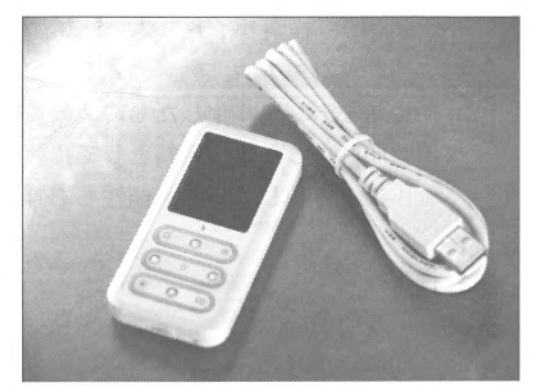

しかし,携帯電話と比較した場合通信機能がない分,使用料などの面で導入がしやすいと考 えたが,カメラが本体についていないことや,既存のPCの有効活用にもつながると考えたが低 いスペックのPCではうまく起動しないこと,接続時の初期設定が生徒自身では技術的に難しい 部分があると考える。

(4)音声機器

① カセットテープ(カセットテープレコーダー) かつて録音や再生はカセットテープ(カセット テープレコーダー)で行われ,ウォークマンをは じめとする携帯型の機器の登場により一般にも広 まっていった。特徴としてはメディア(カセット テープ)が低価格であること、機器の扱いが容易 であることがあげられる。そのためさまざまな授 業場面で使用されてきた。また,児童生徒でも扱 いやすい。録音と再生が容易にできるだけではな

く,ちょっとした巻き戻しゃ早送り(巻き戻し)などは現在のMDよりも扱いが容易である。多 くの音響機器には再生用のプレーヤーが標準で装備されており「ラジカセ」という言葉が表す ように録音再生ができる機器の代名詞にもなっていた。CD (CDプレーヤー)の登場により楽曲 の再生などはCDの方が便利であるが,カセットテープが録音・再生の両方が可能であることか ら,学校現場でもCDとカセットテープはしばらく両方とも使われてきた。

しかし, カセットテープやWHSなど磁気テープを使っている機器では, 磁気テープをデータ を読み書きするヘッドと接触させて録音・再生を行うためにすり切れたり伸びてしまうことが ある。また再生しないまでも磁気テープ自身も劣化するために,時間と共に再生できなくなる 場合がある。また、わずかな時間を巻き戻したり早送りしたりするには便利であるが、長時間 や楽曲を飛ばして頭出しをするような場面においては使い勝手が悪い。

MDの登場によりさらなる小型化・軽量化が図られた結果学校においても徐々にカセットテー プからMDに移行しつつある。

MD (MiniDisc)

ミニディスクは,ソニーが1992年に発表したデ ジタルオーディオ記録用の光学ディスク媒体およ びその規格であり,現在は他のメーカーのものも 含めてMDと称している。

カセットテープではあまり得意ではなかった録 音や再生を繰り返すことが容易なため,教室など においてインタビューや演奏などを行うことがで

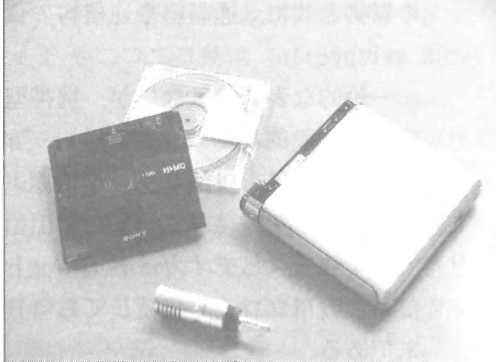

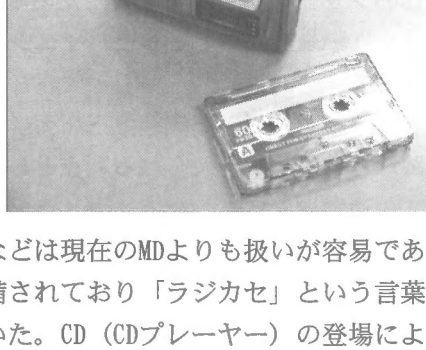

きる。児童生徒でも操作ができるが,メディアの形状が正方形に近いためにしばしば挿入する 方向を誤り,故障を起こすことがある。

しかし、同じデジタル機器でありながらMDから音楽CDを作製使用とする場合、専用のプレー ヤーを使用するしかなかったが,近年はPCとソフトを使って容易にできる機種も登場している が,総じてカセットテーフやCDの機器に比べると価格が高い。

この機種を用いることで,児童・生徒の演奏を音楽CDにすることや, 2008年の音楽の授業で はパートごとの演奏をCDにすることで,繰り返し聞きながらの練習を行うことに使用した。

③ ICレコーダー

ICレコーダーは,音声を電子的な信号に変換し,これを内蔵した半導体メモリ内にデータと して保存する装置で,カセットテープやMDと異なる点は記録メディアが必要ない点にある。メ ディアを必要としない分、小型化されたため手軽に録音をすることが可能になった。また、デー タはPCに保存するようになっており附属のソフトを使うことで編集や音楽CDにすることも比較 的容易にできる。

授業においては生徒の発表を録音したり,調査やインタビューの録音を生徒自身で行うこと ができる。また,その場で録音・再生が可能なので,発表や演奏の練習や英語の発音などを録 音して確かめたりするなどの場面に用いることが考えれる。録音の機能は充実しているが、そ れをその場で再生するには内部スビーカーが小さい。

メディアではなく内部のメモリに依存をしているので 比較的長時間の連続録音も可能であ る。授業だけではなく教材をつくる際の調査やメモ代わりに録音するなどの方法もある。

( 5)投影・撮影機器

OHP (Overhead projector)

OHPは,非常に明るい光源と冷却ファンを内蔵した箱の上 部に,レンズが付属した装置で,投影したいものは透明なフィ ルム (OHPシート)に書いたり印刷したりして作製し、それ をガラス面に置くと下からの光が像をスクリーンに映し出す。 かつては各教室に設置されていたが,テレビの設置やビデオ 教材の普及,プロジェクタの登場により徐々に利用されなく なりつつある。

しかし、プラグをコンセントに挿入する以外に接続する必 要がないために短時間に準備をすることも可能で,最も容易 に資料を提示することができる。

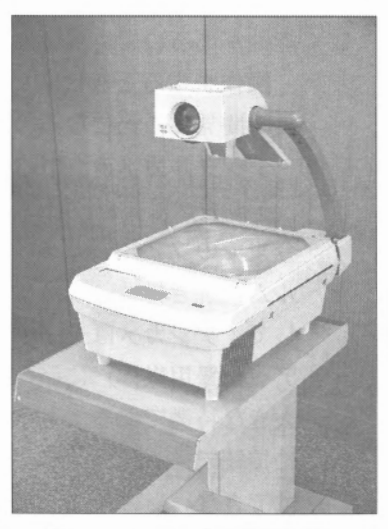

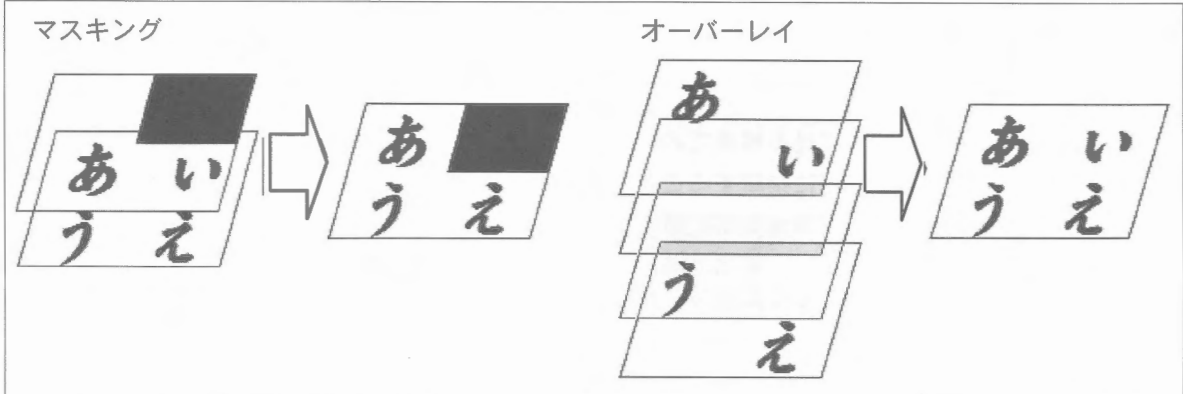

通常は透明なOHPシートに文字を書いてそれを表示するが、 書いた文字を紙などで隠してお き,必要な場面でそれをめくりながら表示したりする(マスキング)ことで,文字などを順番 に提示したり,問題を作成したりすることが可能である。また,事前につくった資料に,発表 <u>や説明をしながら直接書き込んだり、その場で重要なことを書いて提示することもできる。こ</u> のとき,上に何も書いていないOHPシートを載せて書き込めば何度でも使うことが可能である。 アニメーションのセル画のように上に重ねて提示をしたり (オーバーレイ), 反対に取りのぞ いたりして動きのある資料を造ることができる。

手書きの資料も作れるが,写真や画像もコピー機やインクジェットプリンタを使うことで, カラーで印刷することができる。

写真資料の一部を拡大して表示しようと思った場合 事前に拡大した資料をつくっておかな ければならない。つまり,その場で拡大して表示をすることが難しい。また写真などの解像度 に限界があったり、実物を投影することはできない。

市販のOHPシートの多くはA4サイズ (1:√2) であるが, OHPの画面は正方形(A 4サイズの短 辺, 1 : 1)であるので,資料を作製するときに はA4のシート前面に作成すると投影できないの で注意が必要である。ハロゲンランプを使うよう になり明るくなったが、プロジェクタよりも少し 暗かったり,ランプ自体を交換する必要もある。

OHPシートを購入する際,インクジェットプリ ンタ用のOHPシートにはインク系と顔料系があり,

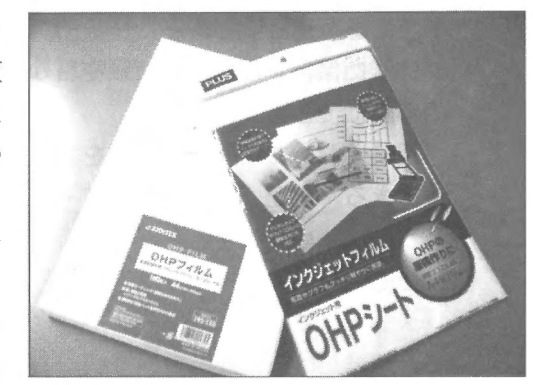

レーザープリンタやコピー機を使って作成する場合,機種によっては機械内が高温で溶ける可 能性があるので,機種に適合したシートを選ぶ必要がある。

操作をするときに映し出された画面ではなく, OHPシートを見て操作をすると高原を直接に 長時間見ることになるので注意が必要。

②デジタルカメラ(DigitalCamera:以下デジカメ)

デジカメは撮影機器である。しかし, 今までのフィルムカメラは画像をフィ ルムに焼き付け,現像が必要なのに対 して,デジカメはデータとしてメディ ア(記録用媒体)に保存されることが 大きな特徴である。もう一つがテレビ

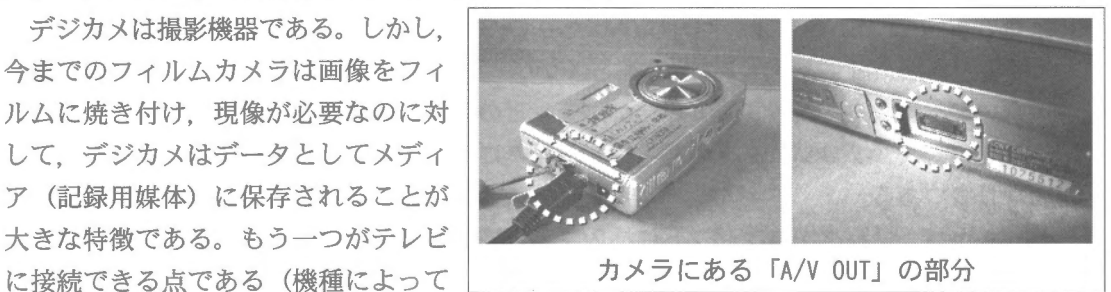

はできないものがあるので、取扱説明書で確認が必要)。

デジカメはテレビやプロジェクタなどの出力機器が必要ではあるが、授業や教材開発のため の情報機器として最も適していると考える。ここでは「カメラとしての機能」と「テレビに映 し出す機能」とに分けてまとめる。

デジカメの機能別に見る授業での利用法

I デジカメをテレビに接続すること

通常は撮影したものを見るための機能で,附属のケーブルでテレビの外部入力に接続す

るだけである。しかし、近年の薄型化、小型化が進んでくるよ うになり,カメラ本体に接続用の端子がない機種が登場してい る。その場合にはカメラをセットするクレードル(クレイドル: 写真右)にセットしてテレビと接続する機種もある。

その時にカメラ側で「撮影モード」と「再生モード」に切り 替えることができ、撮影モードにしたときにはビデオカメラの

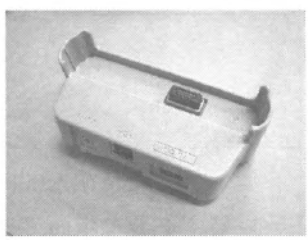

ようにリアルタイムに画像をテレビに映し出すことができる。

テレビ接続時の二つのモードにおけるカメラの状態を簡単にまとめると以下の表になる。

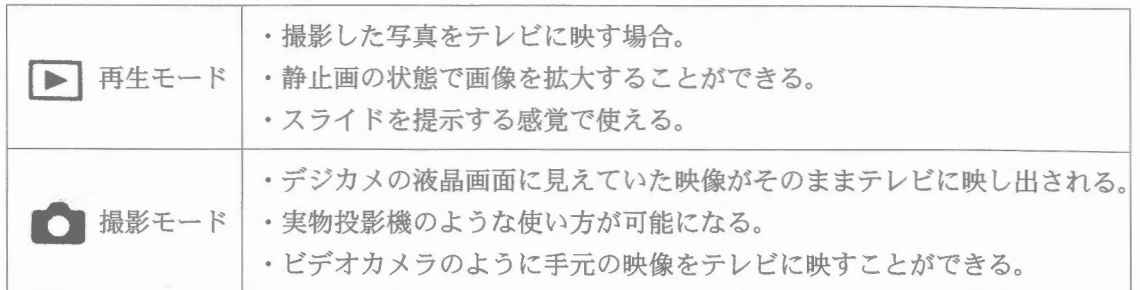

#### Il 撮影した写真を映す

撮影した写真をテレビに映したり、映した写真を拡大して みせることができる。この機能を使った授業場面としては, 例えば見学や観察をしたことを元に授業を行うとき,児童生 徒の発言に併せて写真を提示したり、観察する植物などを撮

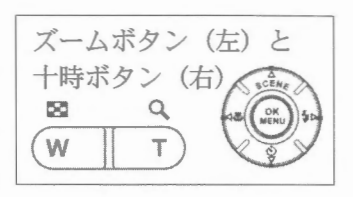

影しておいて画面を使いながら説明をしたりすることができる。また,手書きでかいた原 稿をあらかじめその順番に撮影しておけばスライドのようにして使うことができる。

テレビに映しているときに,カメラ本体にあるズームボタンの「T(telephoto lens)」 を押すと画面が拡大され,十時ボタンを押すことで画面を上下左右に移動させることがで きる。

過去に撮影して,現在はハードディスクなどに保存しである画像も,もう一度デジカメ のメディアに戻せば同じように再生が可能である。

m 実物投影機として

ここではテレビに接続し撮影モードの 状態で使用することで,リアルタイムに 画像をテレビに映し出すことができる。 言い換えれば実物投影機やビデオカメラ のような使い方である。

この機能を使った授業場面としては 児童生徒が作った作品を教室で鑑賞した り実演したりするときである。工夫した 部分や動きなどを説明しながら全員に見 せたり,教科書などの図や資料・ノート に考えた式などを見せる場面である。ま た,三脚などに固定することで,実験の 手順や様子などを説明するときにも使え る。

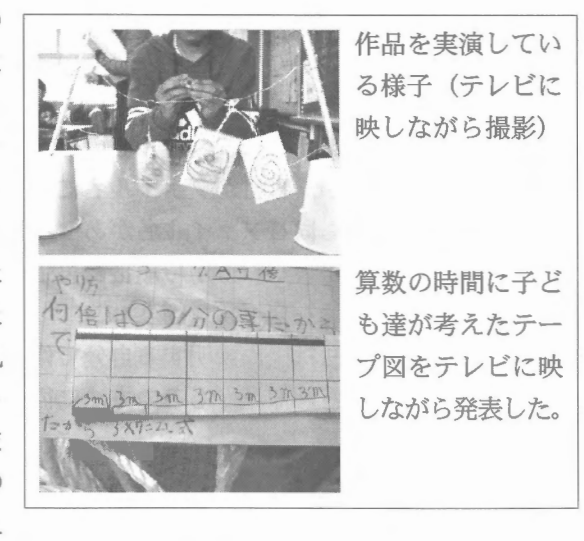

#### IV 接写機能を使う

デジカメには接写モード(マク ロモード・マクロ)があり。この 機能を利用すると,理科の時間に おいて植物の観察や算数の時間に 物差しゃ升などを接写で映して説 明したり,対象物が小さいときに

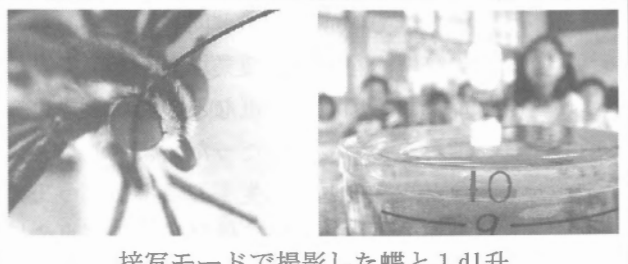

接写モードで撮影した蝶と1dl升

使用したりすれば全体に提示することができる。またⅢ撮影モードの時にも使えるので. 接写をしながらテレビに映すことができる。

接写モードへの切り替えは多くの機種で本体に ツ のマークがあり、これを押すだけで 切り替わる場合が多い。 3 5cmくらいまで近づけることができる。さらに拡大して見せ たい場合には撮影をしてからテレビに接続すればかなり大きく見せることができる。

V 過去に撮影した写真を見せる '

デジカメのメディアに過去に撮 影した写真をコピーすれば,その 写真を見ることができる。この作 業はPCに記録メディアを接続して 行う。

授業場面としては,何日も連続 して撮影した写真を成長記録とし てコピーすれば連続してみること

ができる。授業に必要な撮影日が異なる写真を集めて |<br>ファイル名の番号を変更することで, 順番を変えるこ ファイル名の付け方 とができ,様々な授業で資料を提示するときに使える。

フォルダの中にある写真を映すという点ではIIと同 じであるが,これはPCを使って記録メディアに過去の 画像をコピーする点が異なる。記録メディアには各社 共通して「DCIM」という名前のフォルダが作製さる。 そしてその中に実際にデータが保存されるフォルダが 作製される。このフォルダ名はメーカーによって異な るがこれらは自動的にデジカメによって作製される。 あとはこの中にコンビュータに保存しておいた画像を コピーするだけである。

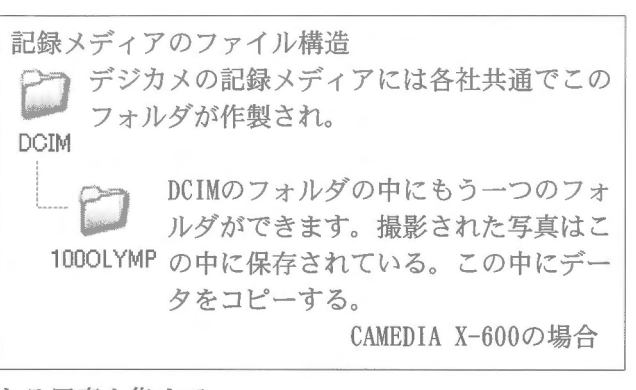

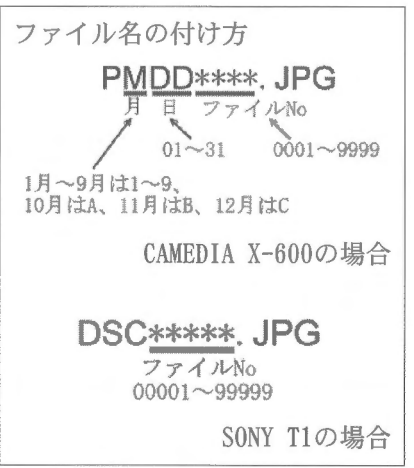

機種によってはファイル名の付け方が変わっているの詳しくは説明書を確認しなければ ならないが,日付がファイル名になっている機種や,単純に番号が振られている機種もあ る。もしも同じファイル名があった場合にはこれらのファイルNoを変更すればよい。デジ カメは番号の早い方から順番に再生するので,映し出したい順番を変える場合にはファイ ル名の番号を変更すればよい。

この方法は後に説明する自分で作った画像や,別の機種で撮影したデータ,スキャナで 取り込んだ画像などもこの方法に従ってファイル名をつければ基本的はデジカメで再生が 可能である。

VI 自分で作った図を表示させたい

デジカメで撮影した画像に文字や矢印などを書き込んだ資料を表示したり,スキャナで 取り込んだり,自分で作図したものをデジカメで再生する方法である。スライドやパワー ポイントで作成するのと同じ要領である。

この機能を使った授業場面として、算数の授業において包含除と等分除の違いを比較し て理解する場面で,紙などの資料と違い二つを比較しながら映すようにしたことで,違い を理解するのに有効だった。また,結果は同じであるが,過程が異なることを理解する場 面など,繰り返し再生することによって児童生徒が比較しながら見ることが可能である。 社会科の授業においては見学地の写真や地図に文字などを書き込んで提示することで,ポ ントを抑えるのに有効であった。変化する量を順に提示することによって変化量などを

第8間

 $\frac{\sqrt{2}}{2}$ 

图

保

**COL** 

ここは何をするところ?

λιű

# 考えさせる場面にも使える。

作図にはWindowsに標準でインストー ルされている「ペイント」がシ ンプルであるが適している。デ ペイント ジカメではJPGEというファイル 形式が使われている。そのファイルには いろいろな色や画像に関する情報が書き 込まれている。そのためデジカメにファ イル名を換えてコピーをしたときに表示 されないことがある。その場合には一度 とのペイントで読み込んで保存をすると 表示されるようになる。デジカメで撮影 されていない画像に関してはこのペイン トで読み込んでから,名前を変えて保存 すると確実である。

スライドといえばパワーポイントがよ

く知られている。このソフトは文 字や画像を簡単に配置することが できる。それを保存するときにファ イルの種類を「JPGEファイル交換 形式\*. jpg」で保存すると, 全て のスライドが画像として保存され る。このファイルをデジカメのファ イル名に変更して保存するとデジ カメで見ることができる。

画像の大きさなどや実際に作っ たスライドの縮小版などは2003

に行った浜田教育センターでの講座資料に詳しい\*8。

VII その他の使い方

デジタルカメラをテレビに接続する方法をまとめたが, その他にもデジカメはスキャナの代わりとして画用紙や 模造紙のサイズでも一枚の画像として撮影ができる便利 さがある。また,子ども達の作品を撮影して保存してお けば返却してしまっても評価の材料として使うことがで きるなど,いろいろな使い方ができる。

③ 実物投影機

投影にはプロジェクタが必要であるが,内蔵のカメラを使っ て実物を投影することができる。最大の利点としては教科書 や資料,実物資料を簡単に映し出すことができる点にある。 カメラの性能にもよるが,拡大して表示をしたりすると画面 が極端に暗くなることがある。そのときは明るい場所で行う か、内蔵の補助用のライトを点灯させて明るくしたり、明る さの調節をする必要がある。

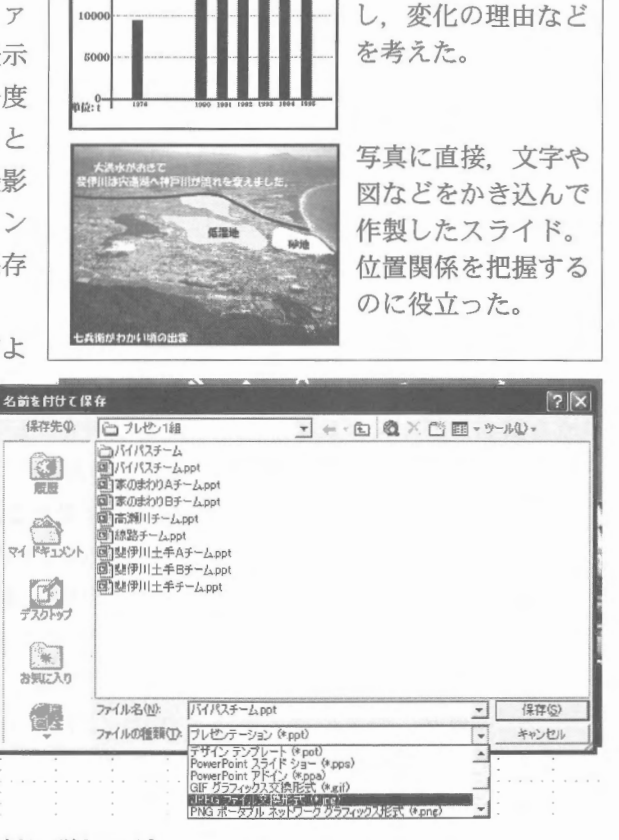

写真と文字を入れて 作製したスライド。 見学の後でまとめに

ごみの量の変化をグ ラフで年ごとに提示

使った。

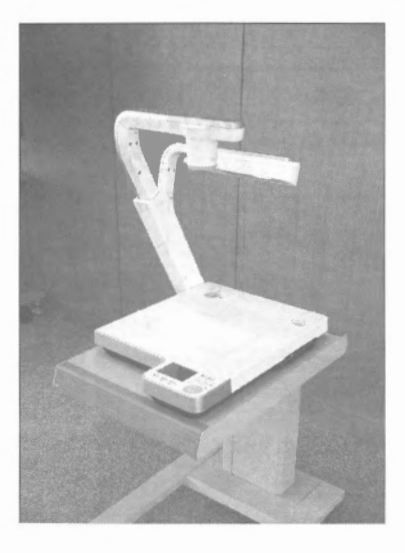

④ プロジェクタ

以前はかなり高額な機器であったが、近年徐々 に価格が下がりつつある。あらゆる情報機器(PC DVD・ビデオデッキ,ビデオカメラやデジタル カメラなど)を簡単に接続することができる。 OHP と異なり機器自体の光量が多い(明るい)ので, 教室を暗くしたりカーテンで仕切らなくても充分 投影が可能であるので,授業をしながら資料を提<br>示することができる。<br>-

プロジェクタ自体は投影するだけの装置であるため, PCなどの機器と共に使用するために, PC等の起動時間も考えると準備に時間がかかる。

⑤大画面テレビ

近年,液晶テレビの進化により薄型で大画面の 機種が登場している。また、PCやDVD・ビデオ デ、ッキ,カメラやデジタルカメラなどを接続でき るデジタル端子を数多く持っている。薄型で場所 も取らず、スクリーンも必要でないことから、有 ELディスプレイの開発も進むと教室に配置さ れるようになる可能性がある。

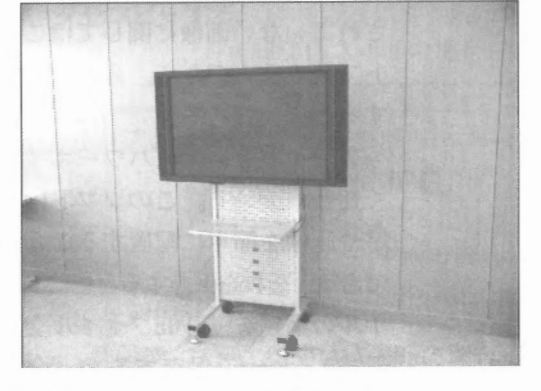

しかし, OHPやプロジェクタが投影できる画面 のサイズと比べると,画面は広いとはいうものの,

教室で使用する際には文字の大きさや写真資料などの大きさについて注意が必要である。 ⑥ スクリーン

ア教室のスクリーン

教室に備え付けてあるスクリーンはもともとOHP用のスクリーンであるために,プロジェ クタを映した場合には発色が悪く少し暗さが目立つ。

イ 可動式スクリーン

プロジェクタ用に発色が良くなるように加工されているので画像がはっきりと映し出され る。

ウ黒板用スクリーン

黒板にマグネットで貼るスクリーンは画面が小さいので提示をする資料の大きさを考えて おかなければならないが、生徒の目線に投影することができる。

また,このタイプのスクリーンはPCと連動させた電子黒板も登場している。

エホワイトボード

ホワイトボードに写すと場所によってはまぶしさを感じるが, OHPのように投影されたホ ワイトボードの画面に書き込みをしながら授業ができる。

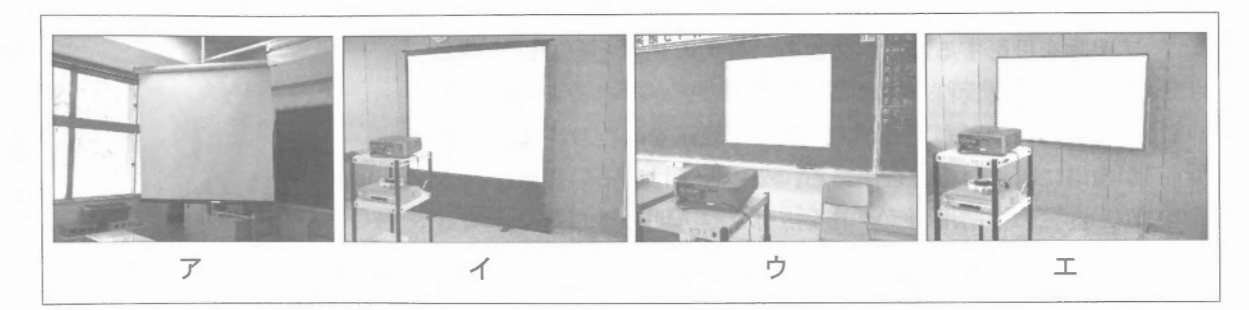

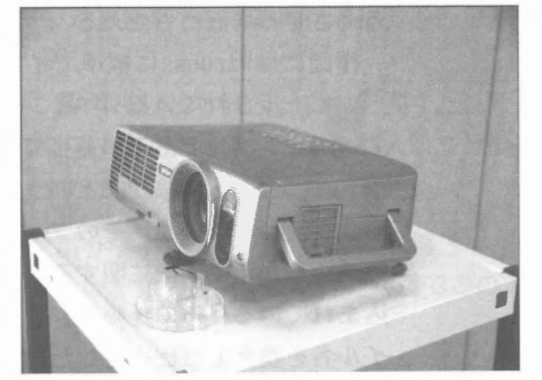

### ⑦ 電子黒板

近年,電子黒板として,単純にスクリーンに投 影するだけではなく, PCと連動させて画面に書き 込んだり,スクリーン上でPCを操作しながら使え るようなシステムが開発されている。

右上の写真は2007年昨年大阪で行われたNew Education Expoの中で発表された「e-黒板」の実 践報告の様子である。普通の黒板にプロジェクタ で投影をしており,右下にある受信機を通してPC と連動して操作をすることが可能になっている。

これらの電子黒板は徐々に下がりつつあり. こ れに対応したソフトや電子教科書も登場するよう になり今後普及して行くものと見られている。

2. 求められる情報機器の条件と

# 基本的な考え方

(1)授業に求められる情報機器の条件

教材開発のために費やすことができる時間には余裕があっても,授業においては一時間あたり の授業時間には制限がある。授業中における情報機器に求められる条件を以下のように考える。

・操作が簡単であること(操作性に優れていること)

複雑な操作を要する場合、とかくうまくできないことや手順を間違えることがある。

- ・授業中(授業前)の準備に時間がかからないこと 例えば授業において数分しか使わない資料のために、授業中(授業前)の準備時間がそれ 以上にかかるような場合,資料の善し悪しではなく使うこと自体に問題があると考えるべ きである。
- -多機能であること

ここでいう機能の多さとは例えば音声や映像といったことが一つの機器で行えることを意 味する。当然,数多くの機器を事前に用意すればよいことではあるが,それでも準備と操 作のための時間がかかるので、できるだけ機器の台数は少ない方がよい。

具体的に各情報機器の利点と問題点についてまとめると以下の表になる。

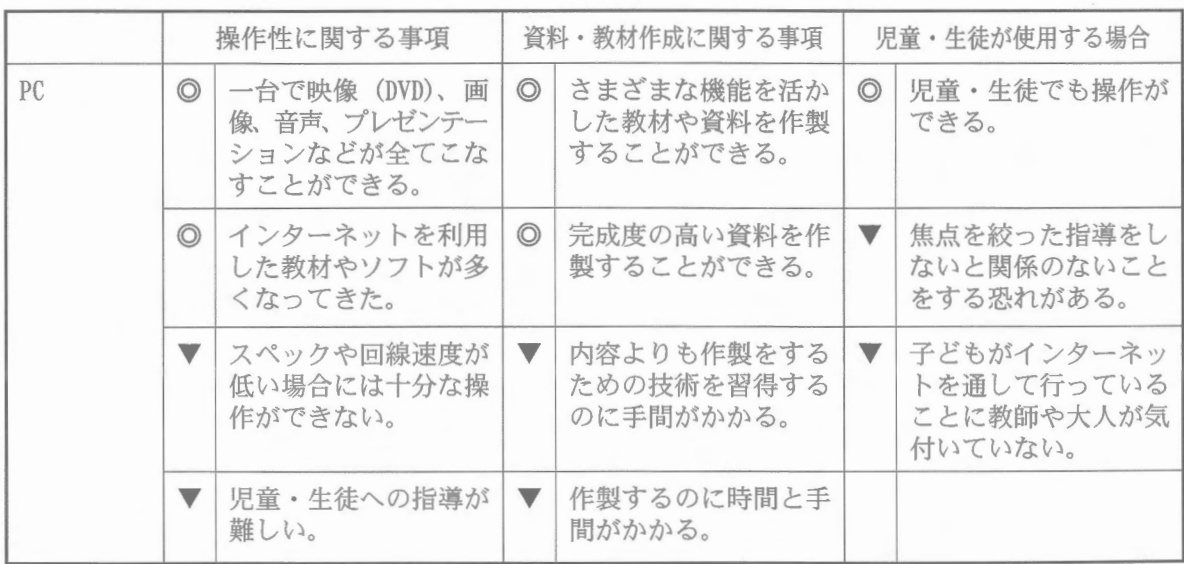

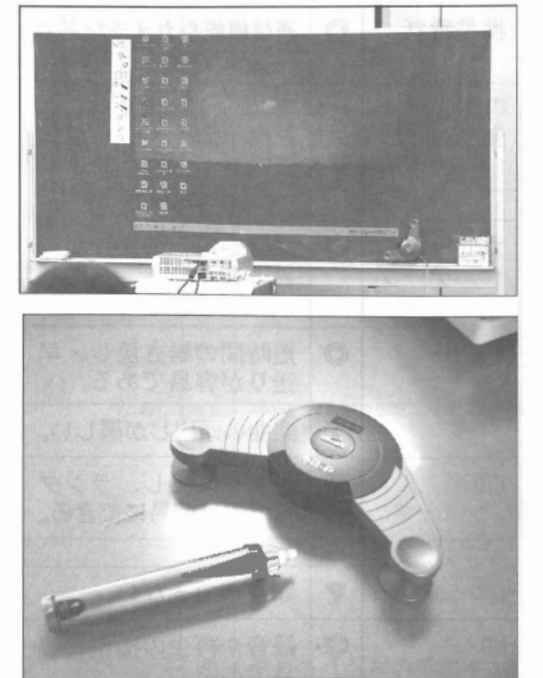

飯 國 信 行

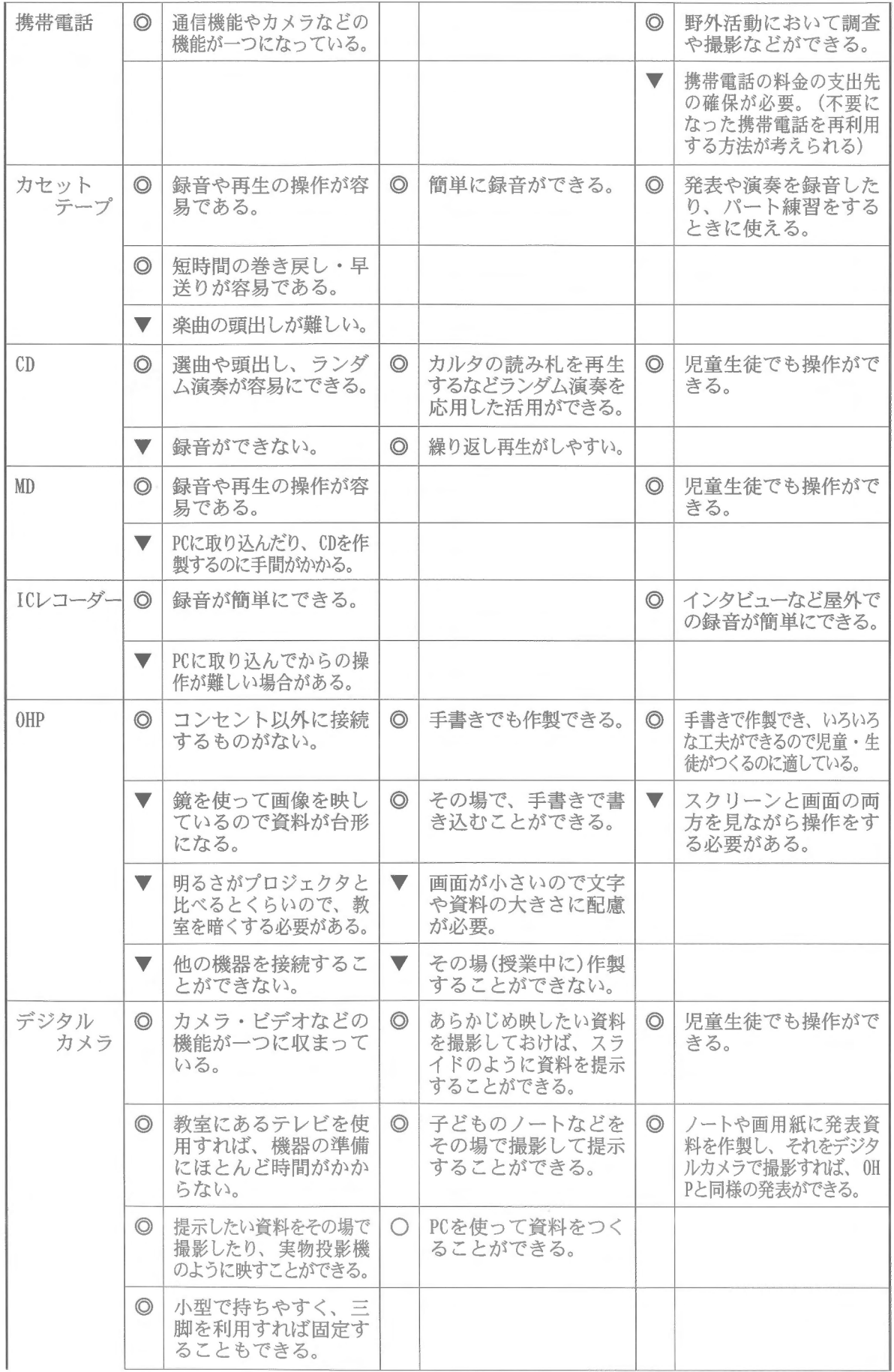

#### 情報機器の特性を活かした授業・教材開発のための基礎的研究

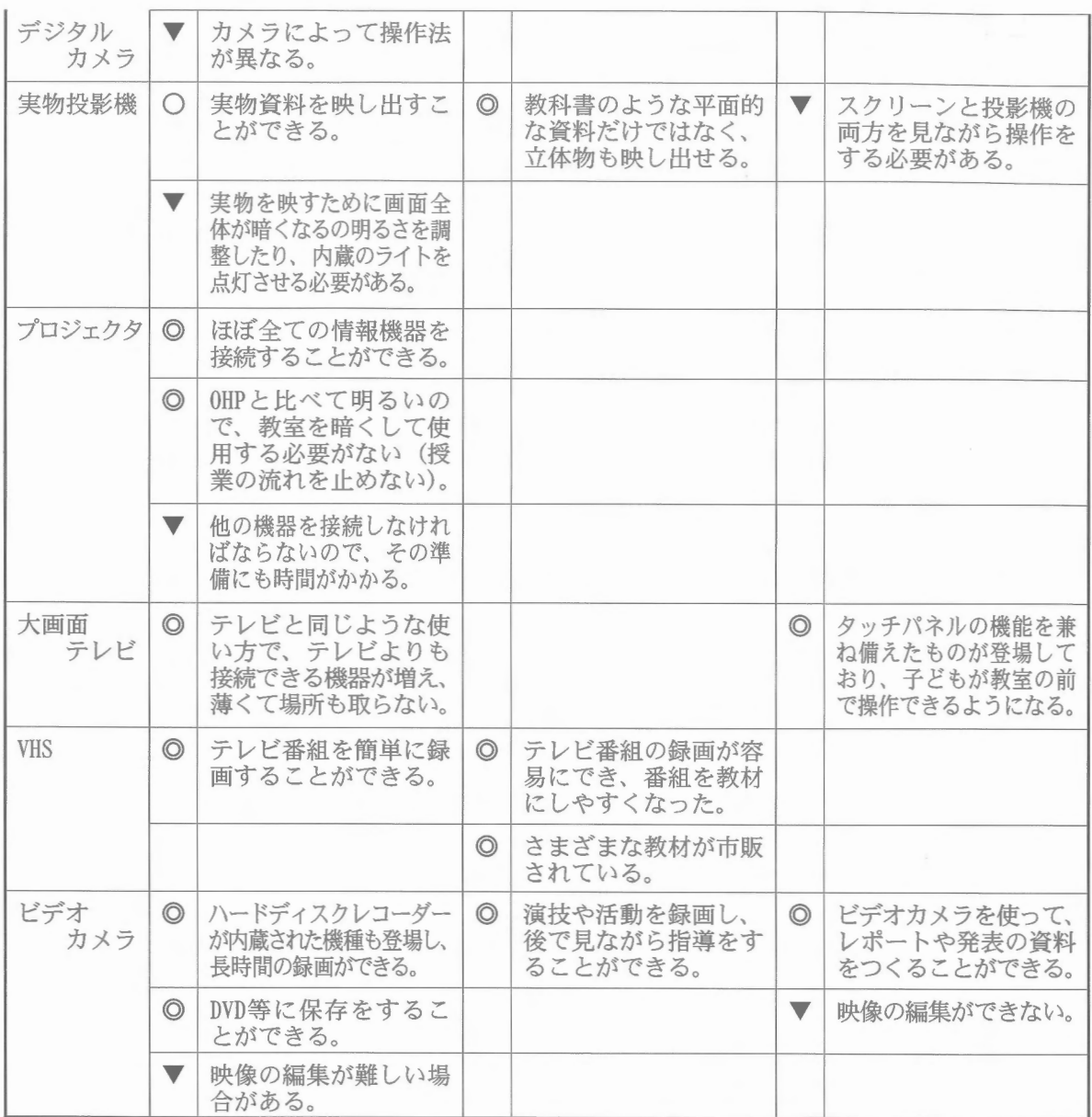

◎効果がある・利点, ○比較的効果がある・利点, ▼効果が期待できない・問題点

( 2)教材開発をするときの留意点

授業においては時間的に制限があるが,教材開発においては時間的な問題ではなく,つくられ たものは最終的には児童生徒がそれを見ることを想定すべきである。情報機器を使う以前の条件 として以下のことが考えられる。

-誰のために使う(つくる)のか

機器の操作や資料や教材をつくる技術を習得し、使うことは比較的容易なことである。し かし、大切なことは児童や生徒にとって見やすいか、理解や思考の一助となっているかや、 興味や関心を持たせることができるかという視点に立って考えることが大切である。

-デジタルの基本はアナログである

上記の内容と重なる部分であるが文字の大きさや資料の選び方や資料を出すタイミングな ど、これまで画用紙や模造紙に書いたり、ペープサートや紙芝居等を使うなど手作りの資 料の作り方がその基本である。それらをデジタル機器で行っているだけであり、作り方・ 使い方の基本はアナログにあるということである。

## 3. 生徒のメディアとの関わりについて

一年生の夏休みが終わる頃から,携帯電話やメールにトラブルを耳にするようになったことから, メディアモラルに関する集会や,講演会を実施した。その講演会に先立つて行ったアンケートの結果 から,生徒とメディアの関わりについて考察を加えてみたい。

#### (1) 2007 11月のアンケート調査より

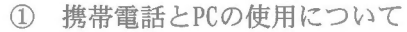

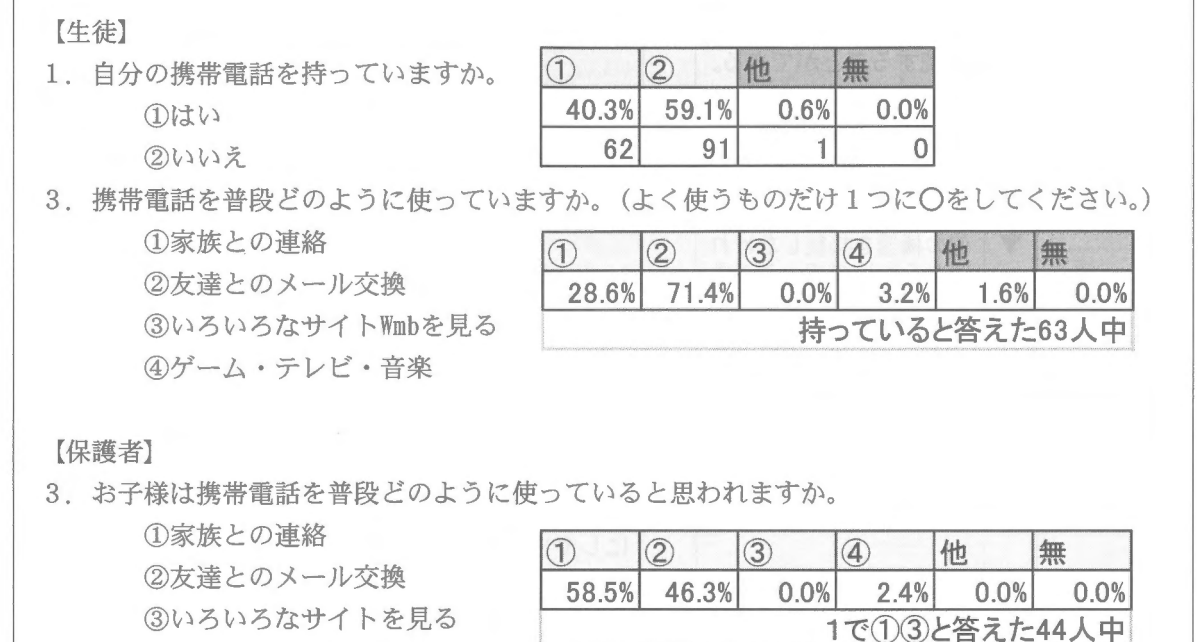

中学一年生の携帯電話の所持率が約40% (学校全体では約50%)で、2007年5月に行われた 全国学力調査での平均が約60%からすると少ないといえるが,注目は携帯電話の使用目的でで ある。生徒は70%が友達とのメールが主な使用目的であるのに対して,保護者は60%が家族と の連絡に使っていると認識している。このことが最も重要な問題点であが,その後の講演会に 参加された保護者数は多くなく,児童生徒と保護者・教職員との認識の違いが今後に課題を残 す結果になった。

[生徒】

12. 家庭で自分が使ってもよい、インターネットができるパソコンがありますか。

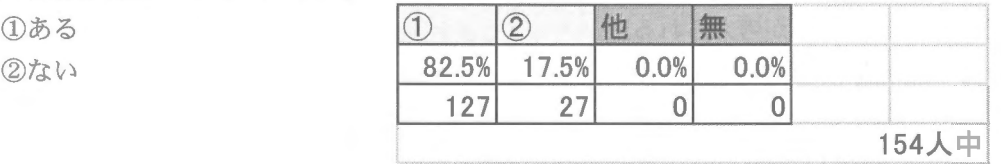

14. 自分のメールアドレスを持っていますか。

④ゲーム・テレビ・音楽

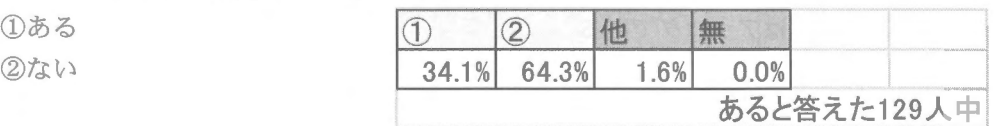

15. インターネットは主にどのような目的で使用しますか。(最も当てはまるものを 3つ) ①友人や知らない人とのメールを交換する

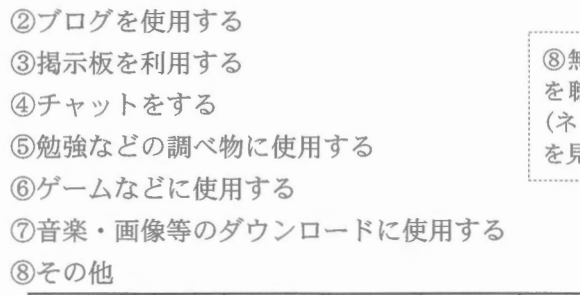

無料PV (PromotionVideo) の鑑賞。音楽 徳く。HPの更新。ホームページを見る ットサーフィン)。ゲーム開発。YouTube 見る。イラストのサイトを見る。など

i②|③|④ j i⑥ ⑦ ⑧ 他 無 20.5%1 17.3%1 11.8%1 7.1 75.6%1 57.5%1 37.8 I14.2%1 o.0%1 0.0% あると答えた127人中

家庭でのPCを使用したインターネットについては約80%の割合で使える状況にある。またメー ルに関しては約20%にとどまり、最も多い目的としては勉強などの調べ物に関する項目やゲー ムと解答した生徒が多かった。

② 必要な情報を収集する手段は

[生徒】

30. 趣味などに関する情報を探すときに使う手段は。(複数回答)

①書籍・辞書

②雑誌 ③インターネット

④携帯電話

⑤ネット上の知り合い

◎友人 |① | ② | ③ | ④ | ⑤ | ⑥ | ⑦ | 他 | 無 ⑦その他 I 2s.6% 33.1% 68.8% 10.4% 1.9% 33.8%1 3.9%1 0.0%1 0.6% 154人中

31. 学習などに関する情報を探すときに使う手段は。(複数回答)

①書籍・辞書

②雑誌

③インターネット

④携帯電話

⑤ネット上の知り合い

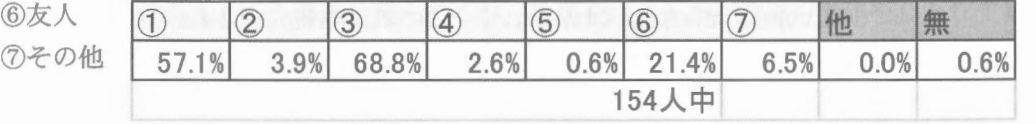

趣味や学習でインターネットを使って調べる割合は約70%であるが,具体的にどの様なサイ トを参考にしているかについては今後調べる必要がある。

③ 検索をするときに困ることは

図書室で調べることが苦手・どちらかといえば苦手と解答した生徒は全体の約50%,その理 由の多くが「選び方がわからない」「たくさんあってわからない」「見つからない」などである。 また本を見つけたとしても「本のどこに書いてあるかわからない」と33番で解答している。

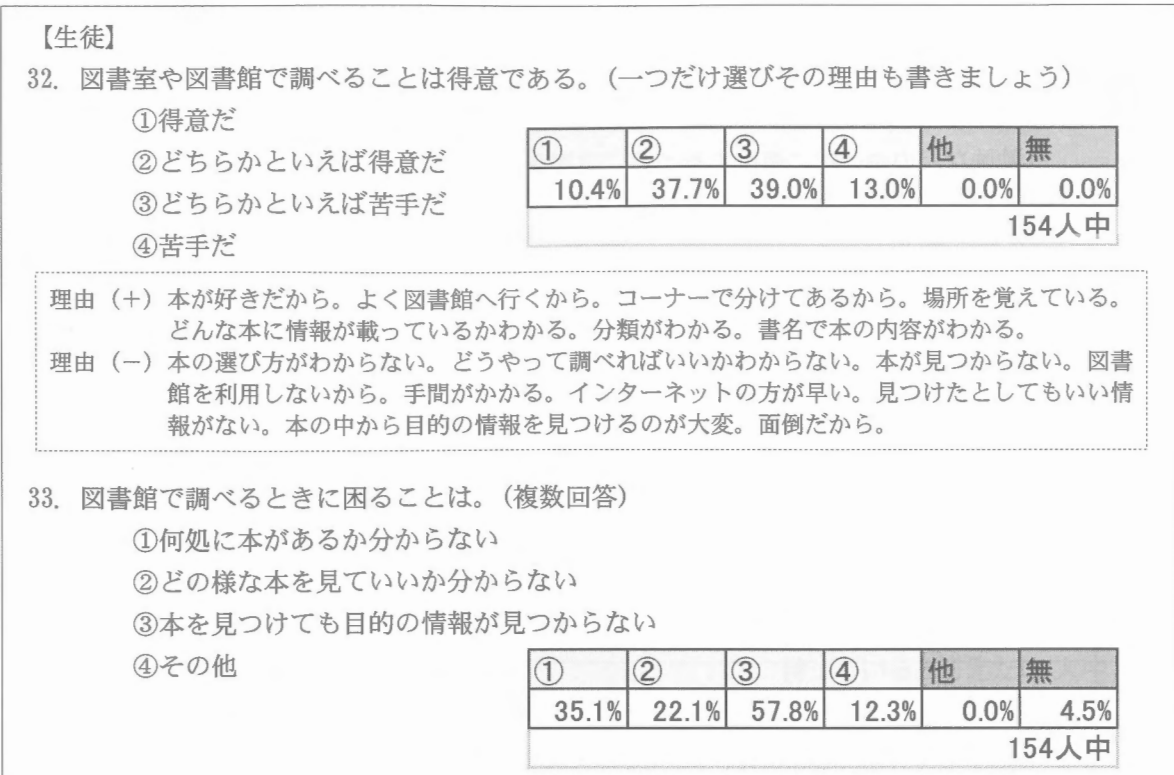

どちらかといえばインターネットの方が調べやすいと感じている生徒が多いように考えるこ とができるが,不得意としている生徒の多くも選び方や見つけ方,その中から情報を見つける ことが難しいことを挙げている生徒が多く見られた。

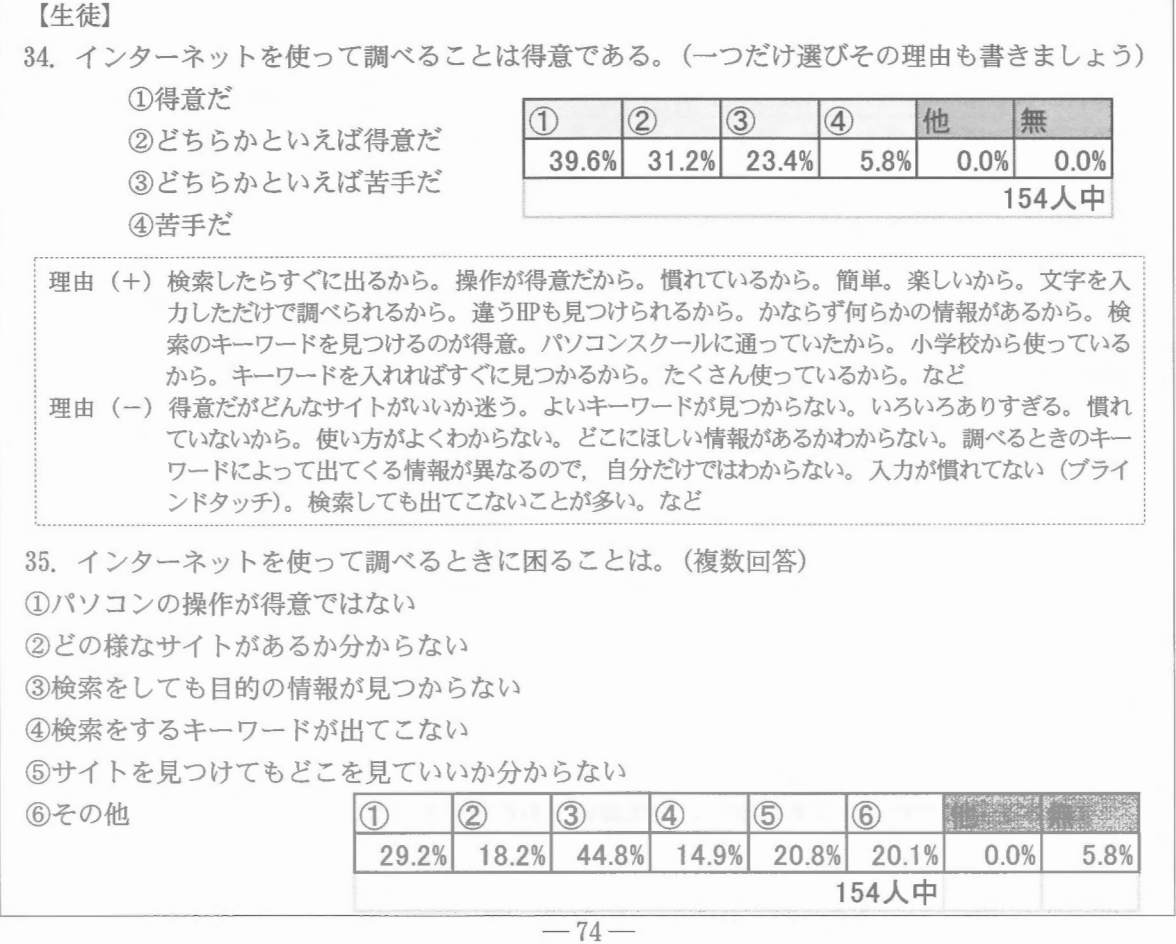

図書室において調べ学習をした際に生徒がどの様に書籍を探しているかを見てみると、多く がタイトルに目的の語句が入っているかがどうかを見ているようである。これはインターネッ トの検索サイトではまずはじめに行うことであろう。その結果生徒からよく「本がありません」 といわれるが,探し方が不十分であったり,検索サイトで調べるときの方法が影響しているよ うに考えられる。

ただし,検索サイトであっても語句によっては相当数ある場合もあり,結果的にどのサイト が最も有効であるかは一つ一つ見て行かなければならないことには変わりがない。近年の傾向 ではウィキペディアなどのサイトが上位に出てきたり,閲覧数が多いサイトが上位に出てくる ので,結果的にはそれが正しい情報かどうかという点についての検討がされているわけではな いので,それを持って調べ学習などに用いることには注意が必要であると考える。

また,場合によっては検索し ている用語は掲載されていなく ても、それに関する情報が載っ ている書籍やサイトを見つける ことができなることが懸念され る。

( 2)ニュースの情報源

2007年度の一年生には 4月より 社会事象に興味を持つことを目的 にニュースを授業に取り入れたり, 定期試験などにも時事問題を取り

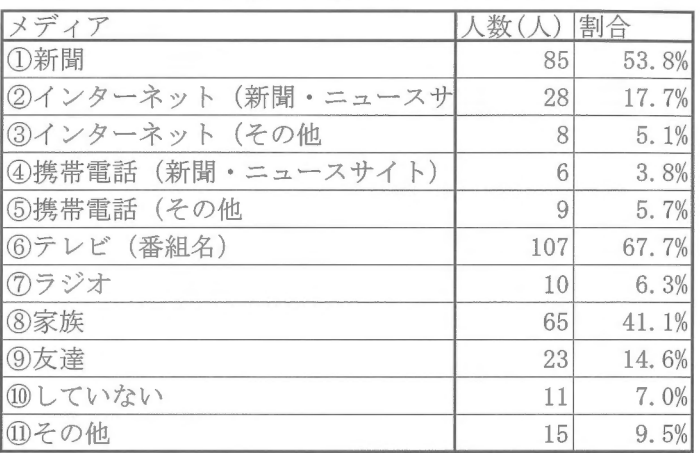

入れてきた。2008年2月に行った三学期の期末試験の後で、普段ニュースをどのメディアで見て いるかについてアンケートを試みた結果である。

テレビが多いことは予想に難くなかったが,新聞の割合が高かったこと,さらに家族から聞い ているという回答が約40%であることが意外であった。

## 3. おわりに

授業における(求められる)情報機器の条件を操作性のよさ,準備に時間がかからないこと,多機 能であることを結論づけた。これらの条件に適合するのがPCとデジタルカメラである。機材が最も少 なくて済むという条件を入れればデジタルカメラとなる。教室にあるテレビなどを利用することによっ て効果をかげることが可能であると考える。

授業においてテレビなどを含めて情報機器を使用することによって、児童生徒が興味を持ったり, 集中して取り組んだりできるという調査結果もあるが,教材をつくったり準備や操作をしたりするこ とに慣れないと相当な時間がかかるという問題点がある。また,それらを扱う教員がそれほど機器の 取り扱いなどに長けているかといえばそうではなく,指導を受けたり説明書を見たりする時間を割け ないのが現状である。しかし授業の基本は情報機器の操作や準備ではない。児童生徒に寄り添い、ど うすれば教育の目的を達することができるか,授業を大切にすることが基本である。また,これらの 情報機器を活用することによる効果を検証することが課題である。

しかし 今後教育現場にデジタル化された情報機器が導入されて行くであろうし,携帯電話のよう に大人よりも児童生徒の方が長けているという逆転現象も起こっていることも事実である。全ての学 校に配置することは無理かも知れないが、情報機器の扱いだけではなく高等学校の情報科のようなカ リキュラムやモラルが指導できるような体制を整えることが急務ではないだろうかと考える。

参考文献

- \* 1 文部科学省 小・中・高校教育に関すること(情報化への対応) 『教育用コンビュータの整備,インターネット接続』 http://www.mext.go.jp/a\_menu/shotou/zyouhou/main18\_a2.htm
- \*2 高松市教育文化研究所 平成19年度研究紀要 ICTを活用した授業開発と情報モラルの育成 (I) 一情報教育の現状と推進に向けて一』 http://www.edu-tens.net/kyouikuken/
- \* 3 総務省 『平成17年度 ICT政策大綱』 http://www.soumu.go.jp/s-news/2004/040827 7.html
- \*4 編集代表 山口 榮一 『21世紀コンピュータ教育辞典』 1998年 旬報社 p118
- \* 5 文部省(現文部科学省) 『平成6年度 我が国の文教施策 学校教育の新しい展開一生きる力をはぐくむ』 1994年 白書は文部科学省白書等データベース (http://wwwwp.mext.go.jp/wp/) でも見ることができ ます。
- \*6 第48回 全国社会科教育学会 課題研究IV 社会科でインターネットをどう活用するか 『教材研究におけるインターネットの活用法とその課題』 http://shakai.edu. shimane-u. ac. jp/1192/gakkai/
- \* 7 島根大学教育学部附属中学校Webサイト http://fuchu.shimane-u.ac. jp/
- \*8 浜田教育センタ一 平成15年度 110〕小学校社会科教育講座 『マルチメディア教材の作成と活用』 2003年9月10日 http:// shaka i. edu. shimane-u. ac. jp/1192/mu 1 ti/